# **SOFTWARE Open Access**

# **BMC Bioinformatics**

# EMU: reconfigurable graphical user interfaces for Micro-Manager

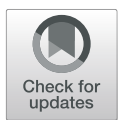

Joran Deschamps<sup>\*</sup> and Jonas Ries

\*Correspondence: [joran.deschamps@embl.de](mailto: joran.deschamps@embl.de) European Molecular Biology Laboratory, Meyerhofstrasse 1, Heidelberg, Germany

# **Abstract**

**Background:** Advanced light microscopy methods are key to many biological studies. Their ease of use depends, besides experimental aspects, on intuitive graphical user interfaces (GUI). The open-source software Micro-Manager offers a universal GUI for microscope control but requires implementing plugins to further tailor it to specific systems. However, GUIs are often tailored to a single system. Since even similar devices can have different Micro-Manager device properties, such as power percentage versus absolute power, directly transferring a GUI to another instrument usually requires changing the source-code.

**Results:** We developed Easier Micro-Manager User interface (EMU), a Micro-Manager plugin, to simplify building flexible and reconfigurable GUIs. EMU can be seamlessly used with the Java Swing library to create device-independent GUIs for Micro-Manager. Such GUIs are easily transferred to another microscope thanks to an intuitive configuration menu that includes mapping of the device properties to the GUI functionalities and customization of the graphical elements. We also provide resources such as user and programming guides, a tutorial and code examples.

**Conclusions:** Micro-Manager users now have a powerful tool to improve the user experience on their instruments. EMU GUIs can be easily configured for new microscopes and shared with other research groups. In the future, newly developed GUIs will be added to EMU to benefit the whole community.

**Keywords:** Microscopy, User interface, GUI, Micro-Manager

# **Background**

Light microscopy is an ever-growing field with countless applications in biosciences. A substantial portion of technology developments and cutting-edge research are carried out on custom microscopes because of their high flexibility. Beyond the mechanical and optical requirements of such microscopes, researchers face the challenges of controlling the hardware and presenting the users with an intuitive graphical user interface (GUI). While control software are often developed for a specific instrument, a number of more general

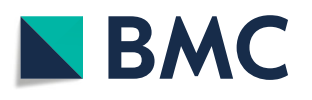

© The Author(s). 2020 **Open Access** This article is licensed under a Creative Commons Attribution 4.0 International License, which permits use, sharing, adaptation, distribution and reproduction in any medium or format, as long as you give appropriate credit to the original author(s) and the source, provide a link to the Creative Commons licence, and indicate if changes were made. The images or other third party material in this article are included in the article's Creative Commons licence, unless indicated otherwise in a credit line to the material. If material is not included in the article's Creative Commons licence and your intended use is not permitted by statutory regulation or exceeds the permitted use, you will need to obtain permission directly from the copyright holder. To view a copy of this licence, visit [http://creativecommons.org/licenses/by/4.0/.](http://creativecommons.org/licenses/by/4.0/) The Creative Commons Public Domain Dedication waiver [\(http://creativecommons.org/publicdomain/zero/1.0/\)](http://creativecommons.org/publicdomain/zero/1.0/) applies to the data made available in this article, unless otherwise stated in a credit line to the data.

platforms are available. These software can be commercially available, such as Meta-Morph (Molecular Devices), SlideBook (3i), SciScan (Scientifica) or ScanImage (Vidrio) [\[1\]](#page-12-0), or shared online by their authors. They span a variety of programming languages, allowing users to work with their preferred tools and facilitating post-processing and analysis. Examples of such microscope control software are found for LabView (National Instruments) [\[2\]](#page-12-1), Matlab (MathWorks) [\[3\]](#page-12-2) or Python [\[4](#page-12-3)[–7\]](#page-12-4). Another well-established alternative is Micro-Manager ( $\mu$ Manager) [\[8\]](#page-12-5), an open-source software written in C++ and Java, and based on ImageJ [\[9\]](#page-12-6).

μManager is a ready-to-use platform compatible with a wide range of hardware devices. The support for new devices is community driven and constantly expanding. In addition, μManager features the possibility to run scripts or plugins to perform custom experiments. μManager offers a universal GUI and some customization tools that are easy to set-up and use. However, because they are aimed at covering general needs, they cannot rival with a tailored GUI in terms of user experience. The preferred way to implement a GUI in μManager is by writing a plugin in Java, which is automatically detected at start-up and can be loaded from the main menu. Several dedicated Java libraries exist in order to build a GUI, among which the widely used Swing toolkit [\[10\]](#page-12-7). In order to simplify the programming task, most major Java integrated development environments provide graphical tools based on Swing. With only a basic understanding of Swing, developers can assemble complex GUIs by placing ("drag-and-drop") components on a panel or a frame. In order to control a microscope, the Swing GUIs should be made compatible with μManager plugin system and call its application programming interface (API) to modify the devices' states whenever users interact with the graphical components.

Yet, similar devices might have different properties, such as absolute laser power versus laser power percentage; as well as different property state values, such as "On" versus "1". These differences originate from the absence of industry standards for device communication API or simply from distinct inherent working principles. Additionally, device properties are defined in μManager device adapters, which are implemented by the manufacturers or individual researchers, and lack device property standardization as well. Therefore, in order to benefit the community, μManager GUIs should be flexible enough to accommodate these discrepancies without requiring modifying the source code.

Several GUIs have been developed to control complex microscopes with μManager, such as for the Olympus IX83 [\[11\]](#page-12-8), OpenSPIM [\[12\]](#page-12-9), OpenSpin [\[13\]](#page-12-10) and diSPIM [\[14\]](#page-12-11) microscopes. Because these GUIs perform specialised acquisitions and hardware control, they are meant to work with very specific hardware devices. As a result, any departure from the original devices requires modifying the source-code to achieve compatibility. Regrettably, this is a common trait of GUIs, which are generally bound to a single system and never benefit other users.

Here, we present a framework, called Easier Micro-Manager User interfaces (EMU), allowing developers to build μManager GUIs without explicit references to the devices or their properties. While EMU GUIs are, as previously, assembled using Swing, they additionally declare settings, properties and parameters. These are automatically aggregated upon starting EMU and can be configured through an intuitive graphical interface. The EMU configuration specifies the mapping between device and GUI properties, as well as the settings' and parameters' values. Thus, each EMU GUI is independent from the devices and can be rapidly configured to suit a microscope or accommodate device

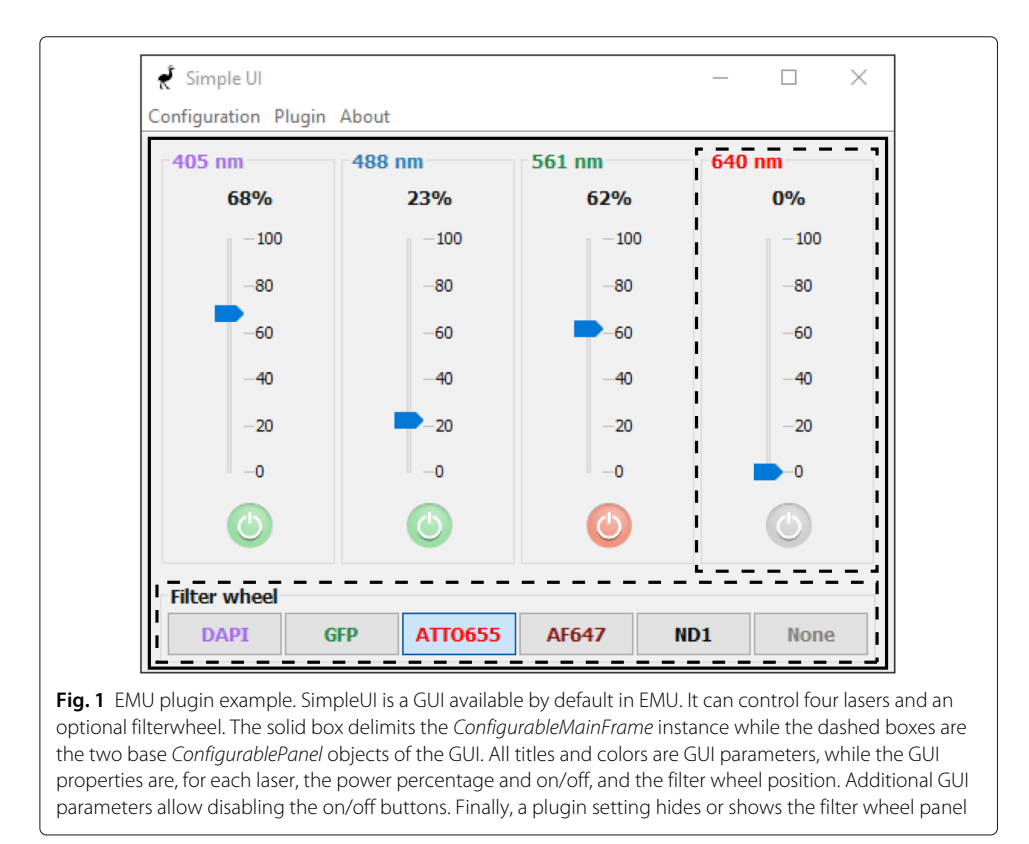

<span id="page-2-0"></span>exchanges. Finally, EMU aims at offering a repository of already existing GUIs for the community to use.

# **Implementation**

EMU is a μManager 2.0.0-gamma plugin. It is written in Java and includes its own plugin system. EMU can be started from the plugin menu of μManager. When starting EMU for the first time, users can choose a GUI among the list of available EMU plugins, before configuring it using the EMU configuration menu. The configuration file is saved locally and is loaded automatically at the next start. In the next sections, we showcase how to implement an EMU plugin with code examples and how to configure the plugin in μManager.

# **Implementing an EMU plugin**

The EMU framework is based on the Java Swing toolkit [\[10\]](#page-12-7). EMU plugins consist of multiple *ConfigurablePanel* objects arranged within a single *ConfigurableMainFrame*

<span id="page-2-1"></span>**Table 1** UIProperty class and child classes. A UIProperty object only changes the state of a device property within the μManager device property limits or allowed values. UIProperty child classes have additional constraints, as specified in the second column. In the EMU configuration menu, these constraints lead to additional fields as indicated in the third column

| Class                 | <b>Note</b>                      | in EMU configuration menu            |
|-----------------------|----------------------------------|--------------------------------------|
| <b>UlProperty</b>     | General GUI property             | device and property drop-down lists  |
| SingleStateUlProperty | Accepts a single-state           | + field for the state value          |
| TwoStateUlProperty    | Accepts an On and an Off state   | + fields for the On and Off values   |
| MultiStateUlProperty  | Accepts a fixed number of states | + field for each state value         |
| RescaledUlProperty    | Rescales value to slope*v+offset | + fields for the slope/offset values |

instance, as illustrated in Fig. [1.](#page-2-0) *ConfigurablePanel* and *ConfigurableMainFrame* are subclasses of the Swing classes *JPanel* and *JFrame*, respectively.

A *ConfigurablePanel* is a unit of device control. In the following code snippet, we create a subclass of *ConfigurablePanel* similar to the laser panel of Fig. [1,](#page-2-0) with a slider to set the laser power and a toggle button to turn it on or off. We also create a border, with title, around the graphical components. Since *ConfigurablePanel* is a subclass of *JPanel*, the laying out of components is performed using Swing:

```
public class LaserPanel extends ConfigurablePanel {
   private JSlider slider;
   private JToggleButton button;
   // the constructor only uses Swing
   public LaserPanel (String title) {
      super(title);
      11 border
      this.setBorder(new TitledBorder(null, "Laser", TitledBorder.LEFT,
                    TitledBorder.TOP, null, null));
      11 slider
      slider = new JSlider():
      slider.setMajorTickSpacing(20);
      slider.setPaintTicks(true);
      slider.setPaintLabels(true);
      slider.setOrientation(SwingConstants.VERTICAL);
      this.add(slider);
      // toggle button
      button = new JToggleButton("On/Off");
      this.add(button);
  \overline{\mathbf{r}}\overline{\mathbf{r}}
```
Several abstract methods from *ConfigurablePanel* must additionally be implemented (see Additional file [1\)](#page-10-0). Three of these methods concern the GUI properties: *initilizeProperties*, *addComponentListeners* and *propertyhasChanged*.

In *initilizeProperties*, we need to declare the GUI properties. Since we want to control two device properties, laser power and laser on/off, we have to declare two GUI properties. Different *UIProperty* subclasses exist (see Table [1](#page-2-1) and Additional file [2\)](#page-11-0), and the choice of the class depends mainly on the graphical components to which it is linked. For instance, the slider allows setting a value between 0 and 100 by default. As we do not know whether the device property ultimately linked to the slider will be a power percentage or an absolute power, we should declare a *RescaledUIProperty*. In the EMU configuration menu, this type of property allows users to set scaling factors mapping the slider value to a suitable range with respects to the device property (see Fig. [2\)](#page-4-0). Likewise, the laser operation is controlled by a toggle button. Therefore we choose a property with only two states (*TwoStateUIProperty*). The on and off states are set in the EMU configuration menu as well. Declaration of the GUI properties is done as follows:

```
// keys used to label the GUI properties
private final String PERCENTAGE = "power percentage";
private final String OPERATION = "on/off";
@Override
protected void initializeProperties() {
   // Descriptions are shown in the EMU configuration help window
   String desc1 = "Description percentage";
   String desc2 = "Description operation";
   this.addUIProperty(new RescaledUIProperty(this, label(PERCENTAGE), desc1));
   this.addUIProperty(new TwoStateUIProperty(this, label(OPERATION), desc2));
// method to avoid property name collisions between panels
private String label (String property) {
   return this.getPanelLabel()+" "+property;
\mathbf{r}
```
When the user interacts with a graphical component, the state of the corresponding device property should change. In Swing, you can register a listener with a component, the former being called when the component's state is modified. In a listener implementation, the *ConfigurablePanel* should call *setPropertyValue(String, String)* (see Additional file [1\)](#page-10-0) to update the GUI property given the component's new state. In turn, the *UIProperty* will change the state of the device property. The listeners can be registered with the components in the constructor or in the *addComponentListeners* method. Alternatively, the EMU *SwingUIListeners* class provides a number of static methods that cover common cases. For instance, here, a convenient way to have the slider and toggle button modify their respective properties is:

```
@Override
protected void addComponentListeners() {
  // SwingUIListeners is an EMU class
  \texttt{Swing}\texttt{UIL} \texttt{isteners}\texttt{.\texttt{addActionListenerOnIntegerValue} (this)}label (PERCENTAGE), slider);
  try f
    SwingUIListeners.addActionListenerToTwoState(this, label(OPERATION), button);
  } catch (IncorrectUIPropertyTypeException e) {
    e.printStackTrace();
  \mathcal{F}\overline{ }
```
Whenever the state of the graphical components needs to be updated, the *ConfigurablePanel* instances are notified, which triggers the *propertyhasChanged* method. In

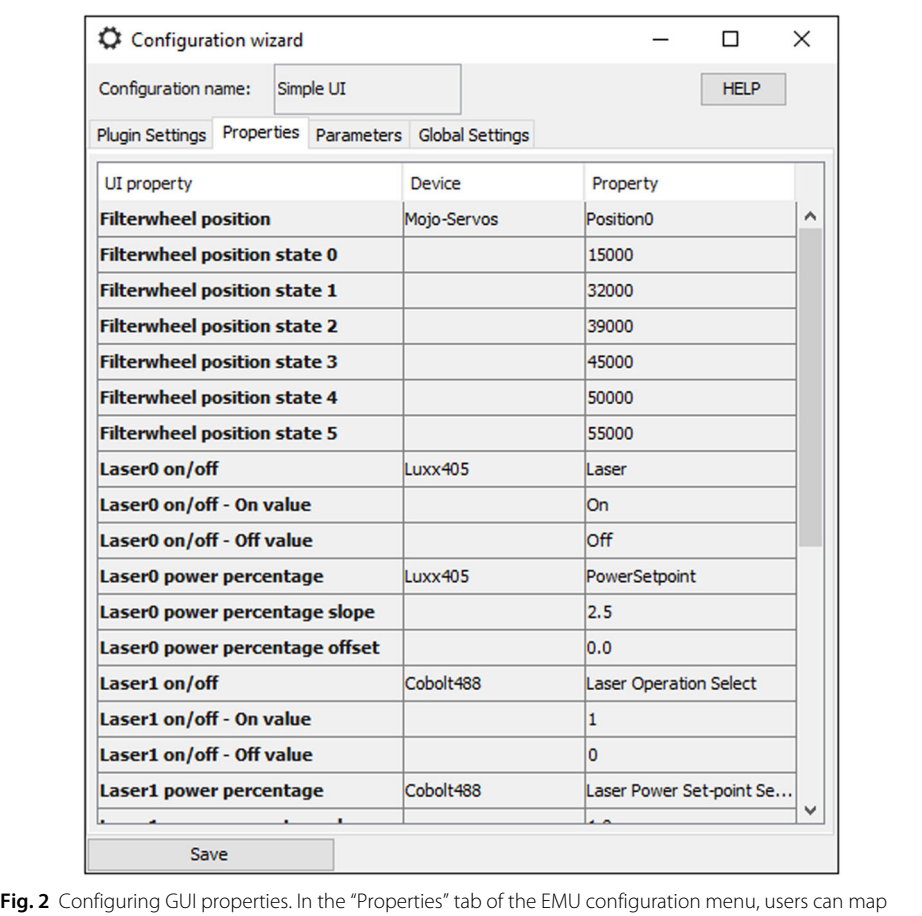

<span id="page-4-0"></span>device properties to GUI properties using drop-down lists. Additionally, some GUI properties have state values than need to be specified. Here shown for SimpleUI

this method, we need to update the state of the graphical components to reflect the device properties' values. Here, this means setting the slider value to the (rescaled) laser power, or switching the toggle button to the state of the laser operation. This is done in the following way:

```
@Override
protected void propertyhasChanged(String propertyName, String newvalue) {
  if (label (PERCENTAGE). equals (propertyName)) {
     if (EmuUtils.isNumeric (newvalue)) {
        // RescaledUIProperty values can represent a float or an int
        int val = (int) Float.parseFloat(newvalue);
        slider.setValue(val); // Swing call
     \mathbf{r}} else if (label (OPERATION). equals (propertyName)) {
     try {
        UIProperty prop = this.getUIProperty(label(OPERATION));
        // we check if newvalue corresponds to the TwoStateUIProperty ON state
        boolean onValue = ((TwoStateUIProperty) prop).isOnState(newvalue);
        button.setSelected(onValue); // Swing call
     } catch (UnknownUIPropertyException e) {
        e. printStackTrace();
     \mathbf{r}\overline{\phantom{a}}\mathbf{r}
```
Note that here, we made use of a *TwoStateUIProperty* class method (see Additional file [2\)](#page-11-0).

With these three methods implemented, any numerical device property can be linked to the slider, while any device property can be switched between two states by the toggle button.

Another aspect of EMU panels are the GUI parameters, which are meant to add additional levels of customization to the panel, such as title, colors or button texts. Similarly to the properties, they are declared in *initializeParameters*. Parameters are not modified by the panel and their value only changes at start-up when the configuration is loaded, or when a new configuration is saved, which triggers a call to the *parameterhasChanged* method. Various types of parameters are available in EMU (see Table [2](#page-6-0) and Additional file [3\)](#page-11-1).

Since we added a titled border to the panel, we can use a *StringUIParameter* to let users choose the border title:

```
private final String TITLE = "title";
@Override
protected void initializeParameters() {
   String desc = "Description"; // shown in the EMU configuration help window<br>String desc = "Description"; // shown in the EMU configuration<br>String def = "Default title"; // default value in the EMU configuration
    this.addUIParameter(new StringUIParameter(this, TITLE, desc, def));
\mathbf{r}@Override
protected void parameterhasChanged (String parameterName) {
    if (TITLE. equals (parameterName)) {
        try {
            String newTitle = this.getStringUIParameterValue(TITLE);
            ((\texttt{Titledborder}) this.getBorder(\cdot)).setTitle(newTitle); // Swing call
       } catch (UnknownUIParameterException e) {
            e.printStackTrace();
       \rightarrow\mathcal{F}\mathbf{r}
```
Other mechanisms make EMU panels flexible but are beyond the scope of this section, for instance: internal properties (see Additional file [4\)](#page-11-2), which are values shared between panels; the possibility to map multiple GUI properties to the same device property; or the mapping of a GUI property to a bundle of device properties, known as "configuration group preset" in μManager.

| Class                      | Parameter type | in EMU configuration menu           |  |
|----------------------------|----------------|-------------------------------------|--|
| <b>BoolUIParameter</b>     | Boolean        | checkbox                            |  |
| ColorUlParameter           | java.awt.Color | drop-down list of colors            |  |
| ComboUlParameter           | String         | drop-down list of Strings           |  |
| DoubleUlParameter          | <b>Double</b>  | field                               |  |
| <i>IntegerUlParameter</i>  | Integer        | field                               |  |
| StringUlParameter          | String         | field                               |  |
| <b>UlPropertyParameter</b> | String         | drop-down list of UlProperty labels |  |
|                            |                |                                     |  |

<span id="page-6-0"></span>**Table 2** UIParameter child classes. Each UIParameter child class holds a member variable represented by the type indicated in the second column. In the EMU configuration menu, the GUI parameters appear as specified in the third column

Finally, the *ConfigurablePanel* subclasses are assembled within a single *Configurable-MainFrame* subclass. The latter declares its own parameters, called settings (see Table [3](#page-7-0) and Additional file [5\)](#page-11-3), which are instantiated in *getDefaultPluginSettings*. In the same vein as GUI properties and parameters, their values are defined in the EMU configuration. *ConfigurablePanel* subclass instances should be created in the *initComponents* methods, in order to be able to retrieve the settings' values at runtime. In the following example, the *ConfigurableMainFrame* subclass uses an *IntSetting* to let users choose the number of lasers in the GUI.

```
public class Frame extends ConfigurableMainFrame {
   // setting label
   private final String NM_LASERS = "Number of lasers";
   public Frame (String title, SystemController controller,
                              TreeMap<String, String> settings) {
      super(title, controller, settings);
   \mathbf{r}@Override
   protected void initComponents () {
      // retrieves the setting value<br>Setting setting = this.getCurrentPluginSettings().get(NM_LASERS);
      int num_lasers = ((IntSetting) setting).getValue();
       // uses Swing to layout the panels
      JPanel panel = new JPanel();
      panel.setLayout (new GridLayout (1, num_lasers));
      for (int i=0; i<num\_layers; i++) {
          // unique label to each laser panel to avoid property collisions
          LaserPanel laserPanel = new LaserPanel ("Laser"+i);
         panel.add(laserPanel);
      \mathbf{r}this.setContentPane(panel);
      this.pack();\mathbf{r}@Override
   public HashMap<String, Setting> getDefaultPluginSettings() {
      HashMap<String, Setting> settgs = new HashMap<String, Setting>();
       // adds the integer setting with a default value of 4
      settgs.put(NM_LASERS, new IntSetting(NM_LASERS, "Description", 4));
      return settgs;
   \mathbf{r}@Override
   protected String getPluginInfo() {
      return "Plugin description";
   \mathbf{\hat{z}}\rightarrow
```
In order to be detected by EMU, one additional class is required (*UIPlugin*) before packaging the GUI into a .jar file. The detailed steps can be found in the EMU guide [\[15\]](#page-12-12),

<span id="page-7-0"></span>**Table 3** Setting child classes. Each class holds a member variable represented by the type indicated in the second column. All Setting child classes appear in the EMU configuration menu as a field, except for the BoolSetting settings, which appear as checkboxes

| Class             | Setting type | in EMU configuration menu |
|-------------------|--------------|---------------------------|
| BoolSetting       | Boolean      | checkbox                  |
| DoubleSetting     | Double       | field                     |
| <i>IntSetting</i> | Integer      | field                     |
| StringSetting     | String       | field                     |

including the source code for the plugin of Fig. [1.](#page-2-0) In the next section, we will look at a the configuration of the latter.

# **Configuring an EMU plugin**

The EMU configuration menu is shown each time a plugin without known calibration is started. Later, it can be accessed by clicking on the menu bar "Configuration" (see Fig. [1\)](#page-2-0), then "Modify configuration". The EMU configuration menu consists of four tabs: "Plugin Settings", "Properties", "Parameters" and "Global Settings".

In the "Properties" tab (see Fig. [2](#page-4-0) for SimpleUI), users can map μManager device properties to GUI properties by first selecting the device in the drop-down list of the second column, then the relevant device property in the third column. Some GUI properties have additional states that need to be configured as well (see Table [1\)](#page-2-1). In particular, this is the case for the GUI properties used in the previous section. States are related to the actual device property values and can be easily inferred from the "device property browser". The latter is accessible from the "Devices" menu in μManager main window.

In the "Parameters" tab (see Fig. [3\)](#page-8-0), each GUI parameter appears as a field, a drop-down list or a checkbox, depending of their type (see Table [2\)](#page-6-0). Finally, the other tabs are the frame settings ("Plugin Settings") or EMU options ("Global Settings").

After saving the EMU configuration, a human-readable file is automatically created in a subfolder of the μManager installation folder. Multiple configurations can coexist and be saved in the EMU configuration file. The EMU menu (see the menu bar in Fig. [1\)](#page-2-0) allows users to switch between GUIs or between configurations in a single click. Finally, at each start of EMU, the configuration file is loaded and the last known plugin configured.

# **Example cases**

To illustrate the flexibility of EMU plugins, we can consider a simple example such as SimpleUI (see Fig. [1\)](#page-2-0). The plugin controls four lasers, allowing users to turn their emission on and off and change their power percentage. Laser names and colors can be set in the EMU configuration menu (see Fig. [3\)](#page-8-0). Several cases can be encountered when working with lasers in μManager: (i) lasers have an operation (on/off ) and a power percentage device property, (ii) some lasers have an absolute power instead of a power percentage device property and (iii) some lasers do not have a laser emission device property  $[16]$ . In (i), the GUI properties can be mapped to the devices and their relevant device properties. Since the GUI property representing the laser percentage is an instance of *RescaledUIProperty* (see Table [1\)](#page-2-1), users can leave the *slope* and *offset* values (see Fig. [2\)](#page-4-0) equal to the default 1 and 0, respectively. For the lasers in (ii), the laser percentage GUI property is mapped to an absolute power device property. There, the *slope* parameter should be set to *max*/100 (with *max* being the maximum laser power), effectively rescaling the power

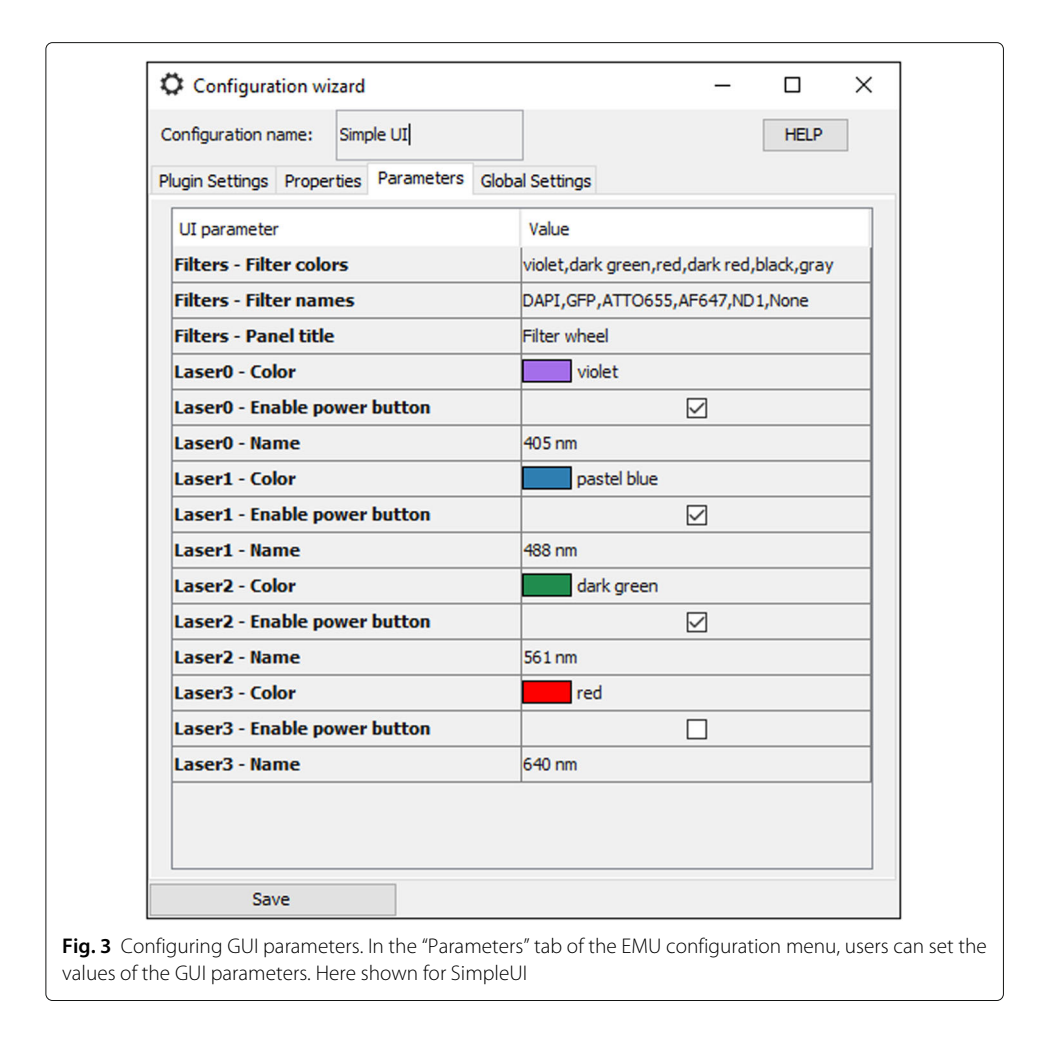

<span id="page-8-0"></span>percentage to the range  $\{0, max\}$  of the device property. Finally, for lasers in the case (iii), no laser operation device property exists. The laser operation GUI properties should remain unconfigured. Using the GUI parameters, the on/off buttons can be disabled. In all three cases, the GUI can be configured to reflect an accurate picture of the microscope lasers in spite of their differences.

The previous example plugin is simple. However there is no limit on how complex an EMU plugin can be. We routinely use htSMLM [\[17\]](#page-12-14) (see Additional file [6\)](#page-11-4), an EMU plugin aimed at controlling a wide-field microscope for localization microscopy [\[18–](#page-12-15)[20\]](#page-12-16). htSMLM features four generic lasers, two optional lasers compatible with the iBeamSmart series from Toptica, an axial focusing panel, up to four filter wheels and multiple toggle buttons. It also includes tools to automate activation in localization microscopy and to perform acquisition series (localization microscopy, multi-slice localization, snapshot, time series, z-stack) that take into account the device properties linked to the GUI. htSMLM has been used by scientists with a wide variety of backgrounds and projects, ranging from biology to optics [\[21](#page-12-17)[–24\]](#page-12-18).

# **Discussion**

μManager GUIs are too often tailored to a specific system and are not usable for instruments with similar, yet different, devices. Therefore, such GUIs are only shared when the system has the potential to be broadly replicated. Users without programming skills are limited to the μManager main GUI window for device control. While the main GUI covers general need and is thus applicable to most instruments, user experience can be largely improved by using more specialized GUIs in conjunction with the main window. EMU fills this gap by providing device-independent and easily configurable GUIs for μManager.

Since microscopes are composed of a wide variety of devices, the diversity and redundancy of devices prevent automated allocation of the device properties to graphical components without using stringent constraints. In order to give a high degree of flexibility to developers, EMU consists of a set of classes that can be seamlessly inserted in a Swing GUI. The two main components, frames and panels, declare parameters matching the constraints of the graphical components rather than those of the intended devices. Hence, assumptions are limited to whether a certain type of device can be controlled by a specific graphical component. For instance, laser power is a device property that is undoubtedly determined by a number within a range and can therefore be represented graphically by a slider linked to a *RescaledUIProperty*. Similarly, a filter wheel has fixed positions, regardless of whether the actual device positioning is continuous or discrete, and can be paired with a set of buttons linked to a *MultiStateUIProperty*.

The implementation and graphical layout of an EMU GUI is left to developers. Because EMU provides an advanced configuration system and the mechanism of interaction with the device properties, they can focus solely on the GUI design and the choice of properties and parameters fitting the GUI desired functionalities. EMU automatically aggregates the GUI properties and parameters in its configuration menu, which makes the framework particularly beneficial for complex GUIs. Moreover, EMU is compatible with "drag-anddrop" software found in most integrated development environment. Since EMU's API is designed to be simple and involves only a few additional lines of code, plugins can be built and put to use rapidly.

The goal of EMU is to promote GUIs that are transferable between similar instruments. Indeed, a GUI taking advantage of EMU's flexibility will be usable on any other microscope consisting of similar devices. Nonetheless, a few limitations can be encountered. If the GUI was designed to work with a device property specific to a single manufacturer, then the corresponding functionality will not be of interest to other users. In such a case, developers should ensure that settings or parameters can be used to simply disable this functionality. As an example, htSMLM was designed to control, among others, iBeamSmart lasers (Toptica). Since these lasers have unconventional properties, such as the so-called fine settings, the corresponding panels can be disabled using parameters. Note that unused properties do not alter the function of the rest of the GUI. Similarly, limitations stemming from the plugin design itself can occur. For instance, a maximum laser power device property expected to set the upper bound of a slider is obviously not compatible with lasers that do not have such a property. Using a parameter to set the maximum value is an easy work-around for developers. Alternatively, the slider could represent a percentage, rather than an absolute value, and be linked to a *RescaledUIProperty*. Finally, unconventional device property implementations can potentially be found in  $\mu$ Manager, such as numerical device properties implemented with a string type. These would prevent allocating it to *RescaledUIProperty* GUI properties, which can only be paired with float or integer device properties. Other GUI properties (see Table [1\)](#page-2-1), on the other hand, are compatible with any device property.

EMU includes an intuitive configuration menu allowing users to map their instrument device properties to the GUI properties, as well as setting the various parameters to improve the GUI friendliness and further tailor it to the microscope. Configuring an EMU plugin for an instrument only takes a couple of minutes. In the same way, exchanging devices on the instrument is equally convenient, as users only need to start the EMU configuration menu and change the relevant lines to reflect the presence of the new device. It is worth noting that the EMU configuration is different from the μManager configuration. The latter describes which devices are loaded in μManager and how communication is performed, while the former defines the EMU GUI look and which device properties are linked to the GUI functionalities. EMU plugins are therefore complementary to the μManager main window and an obvious consequence is that only devices compatible with μManager can be used with EMU.

In order to help developers use EMU, we provide online a variety of resources [\[15\]](#page-12-12), including a user and a programming guide, a step-by-step tutorial on how to create an EMU plugin, as well as multiple code examples exploring all aspects of EMU's API. EMU is included in the latest μManager distribution and comprises two example plugins.

## **Conclusion**

μManager is a successful open-source software and is widely used to control custom microscopes. However, its universal interface does not provide a user experience comparable to tailored GUIs. Moreover, most GUIs are developed for a specific system and are never used elsewhere. Here, we presented EMU, a framework that allows developers to build device-independent GUIs that can easily be transferred to another microscope, as well as to other research groups. It also includes an intuitive graphical configuration menu, enabling users to rapidly tailor a GUI to their instrument. We hope that in the future developers will contribute their own GUI to EMU in order to benefit the whole community. The source code can be found on Github following the link in reference [\[25\]](#page-12-19).

# **Availability and requirements**

**Project name:** emu **Project home page:** <https://jdeschamps.github.io/EMU-guide> **Operating system(s):** Platform independent **Programming language:** Java **Other requirements:** Micro-Manager 2.0.0-gamma **License:** LGPL-2.1 **Any restrictions to use by non-academics:** None

#### **Supplementary information**

**Supplementary information** accompanies this paper at [https://doi.org/10.1186/s12859-020-03727-8.](https://doi.org/10.1186/s12859-020-03727-8)

<span id="page-10-0"></span>**Additional file 1:** UML diagram: ConfigurableMainFrame and ConfigurablePanel. Unified Modeling Language (UML) diagram of the ConfigurableMainFrame and ConfigurablePanel classes. The two abstract classes inherit from the Swing classes JFrame and JPanel, respectively. Additionally, ConfigurableMainFrame implements the ConfigurableFrame interface. As both classes are abstract, their abstract methods must be implemented by developers when creating the ConfigurableMainFrame subclass and ConfigurablePanel subclasses. Each class is represented by a box with three compartments: class name, class variables and class methods. Abstract class and interface names are written in italic. Inheritance relationship between two classes is shown as a solid line with an arrow pointing towards the superclass, while implementation of an interface is shown as a dashed line with an arrowhead pointing to the interface class. Aggregation, or class instances being owned by another class, is shown as a solid line with diamond head. The

visibility of member variables and methods is indicated by the following signs: **-** (private), **#** (protected) or **+** (public). The diagram shows all private member variables as well as all non-private member methods. Abstract methods are displayed in italic. Variable and method return types, if applicable, are indicated after a colon. The corresponding Javadoc is available in the EMU source-code [\[25\]](#page-12-19).

<span id="page-11-0"></span>**Additional file 2:** UML diagram: UIProperty and subclasses. UML diagram of the UIProperty class and its subclasses. These classes are instantiated in ConfigurablePanel subclasses and are ultimately mapped using the EMU configuration to μManager device properties. Descriptions of each class' specificity can be found in Table [1.](#page-2-1) Each class is represented by a box with three compartments: class name, class variables and class methods. Inheritance relationship between two classes is shown as a solid line with an arrow pointing towards the superclass. The visibility of member variables and methods is indicated by the following signs: **-** (private), **#** (protected) or **+** (public). The diagram shows all private member variables as well as all non-private member methods. Static methods are underlined. Variable and method return types, if applicable, are indicated after a colon. The corresponding Javadoc is available in the EMU source-code [\[25\]](#page-12-19).

<span id="page-11-1"></span>Additional file 3: UML diagram: UIParameter and subclasses. UML diagram of the abstract UIParameter class and its subclasses. These classes are instantiated in ConfigurablePanel subclasses and their respective member variable value\_ is set to a user-defined value using the EMU configuration. Each class is represented by a box with three compartments: class name, class variables and class methods. Abstract class names are written in italic. Parameterized class types are shown in a box on the top right corner of each class. Inheritance relationship between two classes is shown as a solid line with an arrow pointing towards the superclass. The visibility of member variables and methods is indicated by the following signs: **-** (private), **#** (protected) or **+** (public). The diagram shows all private member variables as well as all non-private member methods. Abstract methods are displayed in italic. Variable and method return types, if applicable, are indicated after a colon. The corresponding Javadoc is available in the EMU source-code [\[25\]](#page-12-19).

<span id="page-11-2"></span>**Additional file 4:** UML diagram: InternalProperty and subclasses. UML diagram of the abstract InternalProperty class and its subclasses. Internal properties are shared between ConfigurablePanel subclasses, provided that they are of the same type and are given the same label. Each class is represented by a box with three compartments: class name, class variables and class methods. Abstract class names are written in italic. Parameterized class types are shown in a box on the top right corner of each class. Inheritance relationship between two classes is shown as a solid line with an arrow pointing towards the superclass. The visibility of member variables and methods is indicated by the following signs: **-** (private), **#** (protected) or **+** (public). The diagram shows all private member variables as well as all non-private member methods. Abstract methods are displayed in italic. Variable and method return types, if applicable, are indicated after a colon. The corresponding Javadoc is available in the EMU source-code [\[25\]](#page-12-19).

<span id="page-11-3"></span>**Additional file 5:** UML diagram: Setting and subclasses. UML diagram of the abstract Setting class and its subclasses. These classes are instantiated in the ConfigurableMainFrame subclass and their respective member variable value\_ is set to a user-defined value using the EMU configuration. Each class is represented by a box with three compartments: class name, class variables and class methods. Abstract class names are written in italic. Parameterized class types are shown in a box on the top right corner of each class. Inheritance relationship between two classes is shown as a solid line with an arrow pointing towards the superclass. The visibility of member variables and methods is indicated by the following signs: **-** (private), **#** (protected) or **+** (public). The diagram shows all private member variables as well as all non-private member methods. Abstract methods are displayed in italic. Variable and method return types, if applicable, are indicated after a colon. The corresponding Javadoc is available in the EMU source-code [\[25\]](#page-12-19).

<span id="page-11-4"></span>**Additional file 6:** htSMLM plugin. htSMLM is a complex EMU plugin aimed at controlling a wide-field or localization microscope. Besides the controls for multiple lasers, filter wheels and focus, it features tools to perform series of sequential acquisition (e.g. localization microscopy, multi-slice localization, time series or z-stack) and automated laser activation.

#### **Abbreviations**

API: Application programming interface; EMU: Easier Micro-Manager User interfaces; GUI: graphical user interface; μManager: Micro-Manager

#### **Acknowledgements**

We would like to thank Serge Dmitrieff, Philipp Hoess, Robin Diekmann and Ingmar Schoen for comments on the manuscript.

#### **Authors' contributions**

J.D. and J.R. designed the project. J.D. implemented and tested the software. All authors have read and approved the manuscript.

#### **Authors' information**

Cell Biology and Biophysics Unit, European Molecular Biology Laboratory, Meyerhofstrasse 1, 69117 Heidelberg, Germany Joran Deschamps and Jonas Ries.

#### **Funding**

This work was supported by the European Research Council (CoG-724489), the National Institutes of Health (U01 EB021223) and the Human Frontier Science Program (RGY0065/2017). These entities had no part in the design of this software nor the collection, analysis, or interpretation of data or composition of the manuscript. Open access funding provided by Projekt DEAL.

### **Availability of data and materials**

EMU is distributed with Micro-Manager 2.0.0-gamma nightly-builds. The source code, guide, tutorial and examples are available at:

<https://github.com/jdeschamps/EMU>

#### [https://jdeschamps.github.io/EMU-guide.](https://jdeschamps.github.io/EMU-guide)

**Ethics approval and consent to participate** Not applicable.

**Consent for publication**

Not applicable.

## **Competing interests**

The authors declare that they have no competing interests.

#### Received: 26 March 2020 Accepted: 31 August 2020 Published online: 15 October 2020

#### **References**

- <span id="page-12-0"></span>1. Pologruto TA, Sabatini BL, Svoboda K. ScanImage: flexible software for operating laser scanning microscopes. Biomed Eng Online. 2003;2:13.
- <span id="page-12-1"></span>2. Langer D, van't Hoff M, Keller AJ, Nagaraja C, Pfäffli OA, Göldi M, Kasper H, Helmchen F. HelioScan: A software framework for controlling in vivo microscopy setups with high hardware flexibility, functional diversity and extendibility. J Neurosci Methods. 2013;215(1):38–52.
- <span id="page-12-2"></span>3. Pallikkuth S, Meddens M, Fazel M, Farsibaf H, Farzam F, Wester M, Lidke K. A MATLAB-based instrument control package for fluorescence imaging. Biophys J. 2018;114(3):532.
- <span id="page-12-3"></span>4. Campagnola L, Kratz MB, Manis PB. ACQ4: an open-source software platform for data acquisition and analysis in neurophysiology research. Front Neuroinform. 2014;8:3.
- 5. Barabas FM, Masullo LA, Stefani FD. Note: Tormenta: An open source Python-powered control software for camera based optical microscopy. Rev Sci Instrum. 2016;87(12):126103.
- 6. Gronle M, Lyda W, Wilke M, Kohler C, Osten W. itom: an open source metrology, automation, and data evaluation software. Appl Opt. 2014;53(14):2974–82.
- <span id="page-12-4"></span>7. Baddeley D, Balduf L, Barentine AES, Chung K, Goodman L, Graff M, Hartwich T, Lin R, Lin Y, Marin Z, Padron Castillo D, Philips M, Pinto DMS, Soeller C. The PYthon Microscopy Environment (PYME). [http://python-microscopy.](http://python-microscopy.org) [org.](http://python-microscopy.org) Accessed 06 July 2020.
- <span id="page-12-5"></span>8. Edelstein AD, Tsuchida MA, Amodaj N, Pinkard H, Vale RD, Stuurman N. Advanced methods of microscope control using μManager software. J Biol Methods. 2014;1(2):10.
- <span id="page-12-6"></span>Schneider CA, Rasband WS, Eliceiri KW. NIH Image to ImageJ: 25 years of image analysis. Nat Methods. 2012;9(7): 671–5.
- <span id="page-12-7"></span>10. Oracle. The Swing tutorial. [https://docs.oracle.com/javase/tutorial/uiswing.](https://docs.oracle.com/javase/tutorial/uiswing) Accessed 06 July 2020.
- <span id="page-12-8"></span>11. Pham QL, Chege D, Dijamco T, Surblyte M, Naik A, Campbell K, Tong N-A-N, Voronov R. Open-source matlab-based graphical user interface (gui) for computer control of microscopes using micro-manager. arXiv:1904.1323. 2019.
- <span id="page-12-9"></span>12. Pitrone PG, Schindelin J, Stuyvenberg L, Preibisch S, Weber M, Eliceiri KW, Huisken J, Tomancak P. OpenSPIM: an open-access light-sheet microscopy platform. Nat Methods. 2013;10(7):598–9.
- <span id="page-12-10"></span>13. Gualda EJ, Vale T, Almada P, Feijó JA, Martins GG, Moreno N. OpenSpinMicroscopy: an open-source integrated microscopy platform. Nat Methods. 2013;10(7):599–600.
- <span id="page-12-11"></span>14. Kumar A, Wu Y, Christensen R, Chandris P, Gandler W, McCreedy E, Bokinsky A, Colón-Ramos DA, Bao Z, McAuliffe M, Rondeau G. Dual-view plane illumination microscopy for rapid and spatially isotropic imaging. Nat Protoc. 2014;9(11):2555–73.
- <span id="page-12-12"></span>15. Deschamps J. EMU guide. [https://jdeschamps.github.io/EMU-guide.](https://jdeschamps.github.io/EMU-guide) Accessed 06 July 2020.
- <span id="page-12-13"></span>16. Schröder D, Deschamps J, Dasgupta A, Matti U, Ries J. Cost-efficient open source laser engine for microscopy. Biomed Opt Express. 2020;11(2):609–23.
- <span id="page-12-14"></span>17. Deschamps J. htSMLM. [https://github.com/jdeschamps/htSMLM.](https://github.com/jdeschamps/htSMLM) Accessed 06 July 2020.
- <span id="page-12-15"></span>18. Betzig E, Patterson GH, Sougrat R, Lindwasser OW, Olenych S, Bonifacino JS, Davidson MW, Lippincott-Schwartz J, Hess HF. Imaging intracellular fluorescent proteins at nanometer resolution. Science. 2006;313(5793):1642–5.
- 19. Rust MJ, Bates M, Zhuang X. Sub-diffraction-limit imaging by stochastic optical reconstruction microscopy (STORM). Nat Methods. 2006;3(10):793–5.
- <span id="page-12-16"></span>20. Hess ST, Girirajan TPK, Mason MD. Ultra-high resolution imaging by fluorescence photoactivation localization microscopy. Biophys J. 2006;91(11):4258–72.
- <span id="page-12-17"></span>21. Salvador-Gallego R, Mund M, Cosentino K, Schneider J, Unsay J, Schraermeyer U, Engelhardt J, Ries J, García-Sáez AJ. Bax assembly into rings and arcs in apoptotic mitochondria is linked to membrane pores. EMBO J. 2016;35(4): 389–401.
- 22. Deschamps J, Rowald A, Ries J. Efficient homogeneous illumination and optical sectioning for quantitative single-molecule localization microscopy. Opt Express. 2016;24(24):28080–90.
- 23. Mund M, van der Beek JA, Deschamps J, Dmitrieff S, Hoess P, Monster JL, Picco A, Nédélec F, Kaksonen M, Ries J. Systematic nanoscale analysis of endocytosis links efficient vesicle formation to patterned actin nucleation. Cell. 2018;174(4):884–96.
- <span id="page-12-18"></span>24. Thevathasan JV, Kahnwald M, Cieśliński K, Hoess P, Peneti SK, Reitberger M, Heid D, Kasuba KC, Hoerner SJ, Li Y, Wu YL. Nuclear pores as versatile reference standards for quantitative superresolution microscopy. Nat Methods. 2019;16(10):1045–53.
- <span id="page-12-19"></span>25. Deschamps J. EMU source code. [https://github.com/jdeschamps/EMU.](https://github.com/jdeschamps/EMU) Accessed: 06 July 2020.

#### **Publisher's Note**

Springer Nature remains neutral with regard to jurisdictional claims in published maps and institutional affiliations.